## **How to Search and Open Storage Unit Type Record**

- 1. From Inventory module > click on **Storage Locations menu**.
- 2. The Search screen for Storage Locations will be shown. Click **New toolbar button**.

If this is the first record you are creating, it will automatically open a new Storage Location screen.Δ

- 3. This will open a new Storage Location screen.
- 4. Click **Storage Unit Type** link.
- 5. This will open a new Storage Unit type screen.

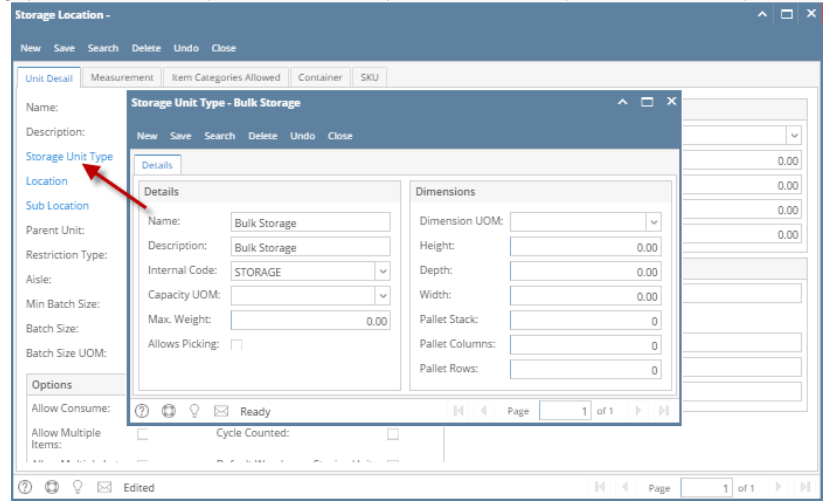